## **Instructions for ordering a 3-Photo Collage from [http://DanRobichaud.Zenfolio.com](http://danrobichaud.zenfolio.com/)**

I will now be offering 3-Photo Collages similar to the one below at select events. You can either order the collage solely as a digital download and have unlimited prints done yourself (I have been very happy with Costco for all my photo finishing needs: [https://www.costcophotocentre.ca/Home\)](https://www.costcophotocentre.ca/Home), or if you prefer, you can buy a package from my site which includes both the digital download version and a physical 12x12 print shipped directly to you (Zenfolio's shipping charges seem to vary between \$5-\$10 depending on where you are in Canada)

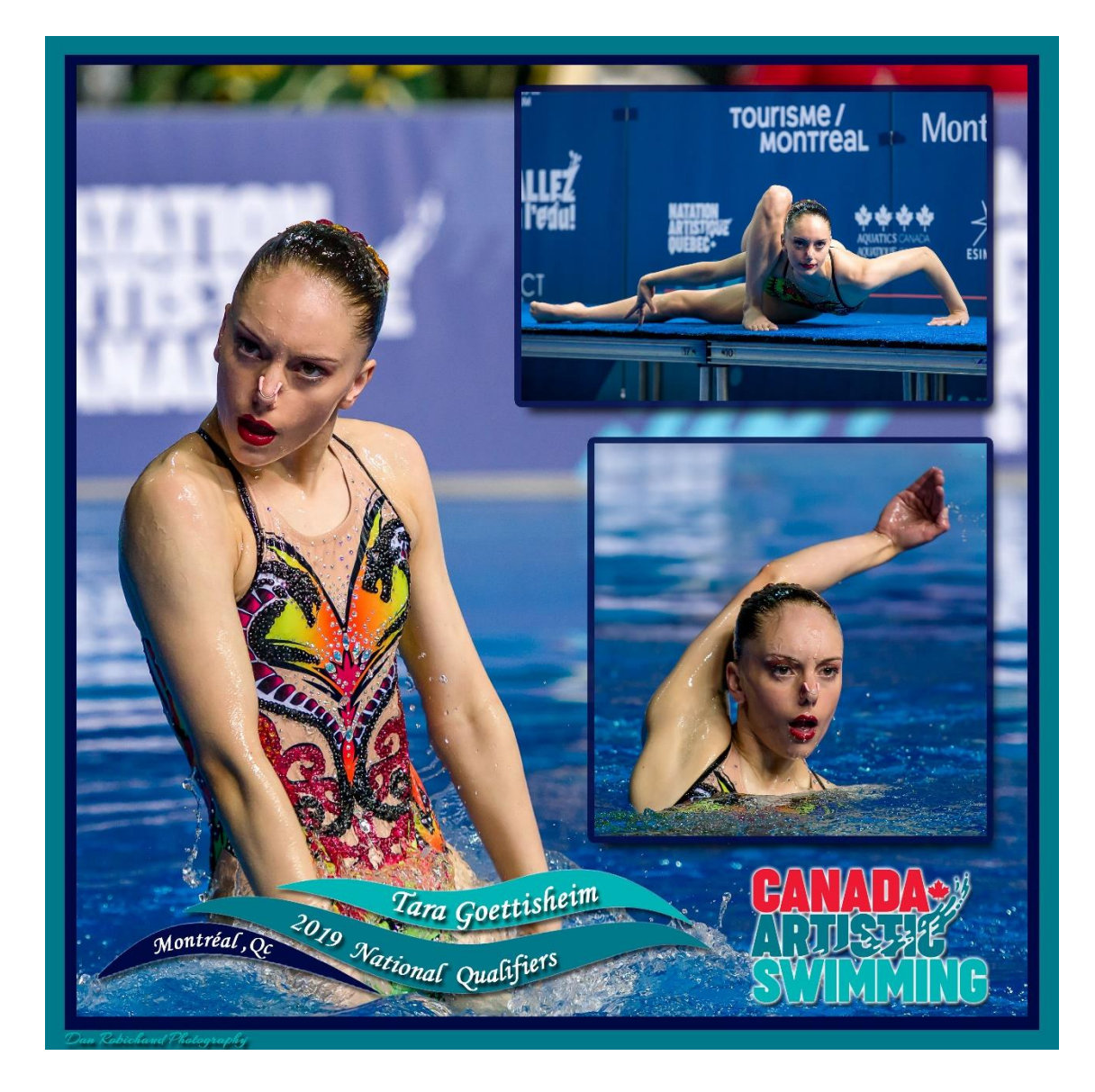

## **Here is a quick HOW-TO to guide you through the ordering process.**

1. You may now see the following options when ordering photos from select events. Select the one you prefer.

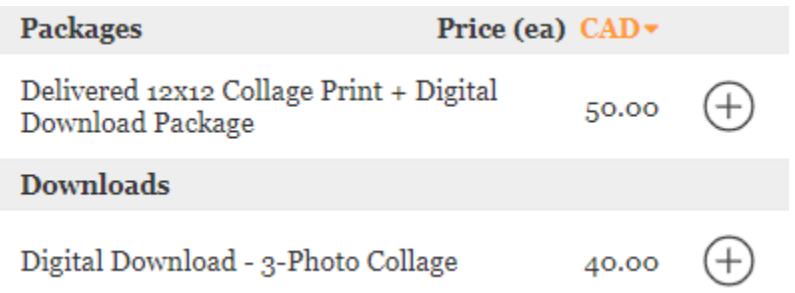

2. Drag and drop the three photos you want included in your Collage to the slots marked 1, 2 and 3 with the photo you would like as the background in slot 1. The slots marked "P" in the image below are Placeholders for the finished Collage image. The "P" slots cannot remain empty and you can drop whatever photo you want into them, but keep in mind that these photos will be ignored and will not be part of your collage.

Note: Those who selected the "Digital Download – 3-Photo Collage" option above won't see the "12x12 Square Print" photo selection shown in the upper portion of the image below.

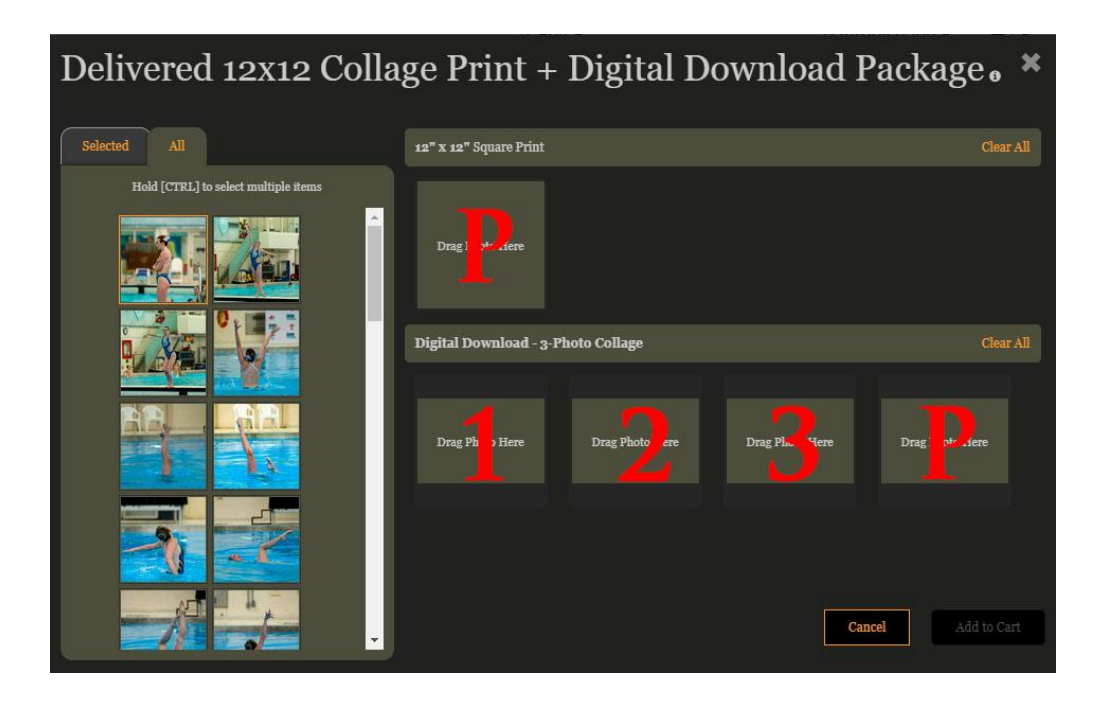

- 3. Click "Add to Cart" and proceed to checkout normally.
- 4. That's it! I will contact you once the Collage is done to confirm it is to your liking and allow for one free edit in the event it is not.

5. One final note – Zenfolio has recently made changes to all their photographer plans and now charge an outrageous 10% fee on all credit card transactions. Please help me avoid passing along these ridiculous fees by paying via interac e-transfer whenever possible. By using the coupon code "INTERAC" at checkout, your order will be marked down to \$0.00 (except for any shipping charges which must be paid directly to the Photo lab during checkout).

Then send your e-transfer to *[dan.robichaud@gmail.com](mailto:dan.robichaud@gmail.com)* and include your Zenfolio order number in the message field (e.g. ZF-0474-00922-1). Note: The above email address is set up to automatically deposit e-transfers, but please set the password to "Synchro" in the event it doesn't deposit automatically.

Thank you for your continued support! Dan